# Wrestling Canada Lutte (WCL) Partie B : Informations sur l'atelier

# Vue d'ensemble

Cet automne, Wrestling Canada Lutte a programmé plusieurs ateliers de la Partie B, selon le programme ci-dessous :

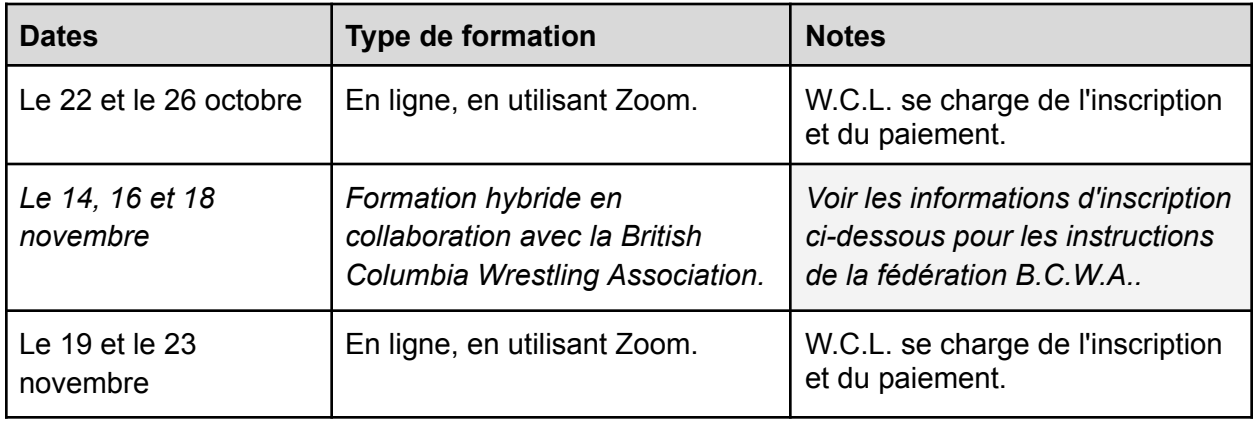

Vous trouverez les horaires dans les pages suivantes.

Veuillez noter que l'entraînement hybride organisé en Colombie-Britannique offrira une expérience d'entraînement supérieure puisque vous et les autres entraîneurs pourrez réellement travailler sur les tapis les uns avec les autres.

### Note : Présentation du groupe

Vous serez placé dans un groupe et devrez préparer une présentation pour la partie *technique et tactique de* l'atelier. Les groupes seront annoncés vers la fin du module *Élaboration d'un programme sportif de base et vous aurez l'occasion de* commencer à travailler ensemble sur la présentation.

Il se peut que vous deviez organiser une réunion de groupe supplémentaire avant l'atelier *technique et tactique de la Partie B.* Préparez-vous donc à consacrer 30 à 60 minutes à la réunion et au travail sur votre partie de la présentation à la maison.

### Horaires des ateliers

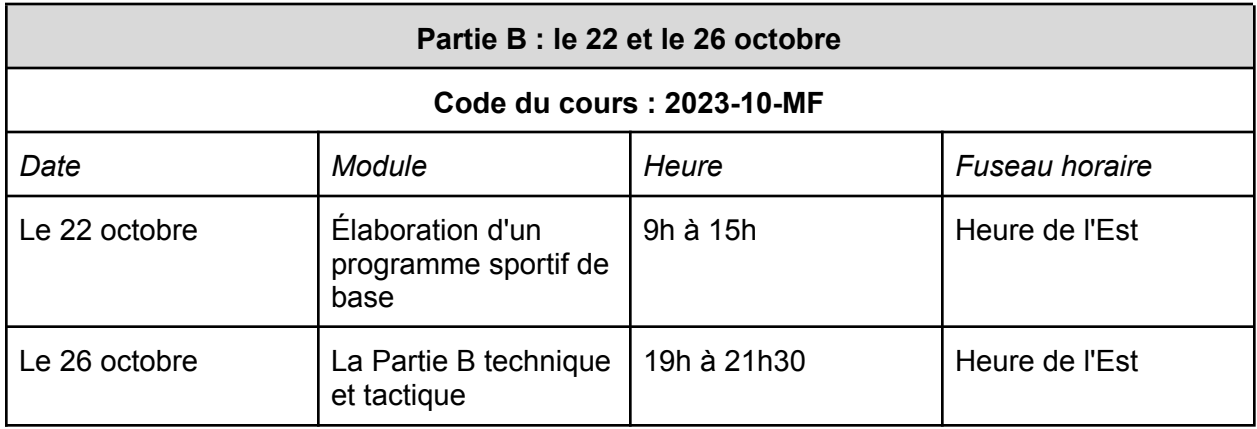

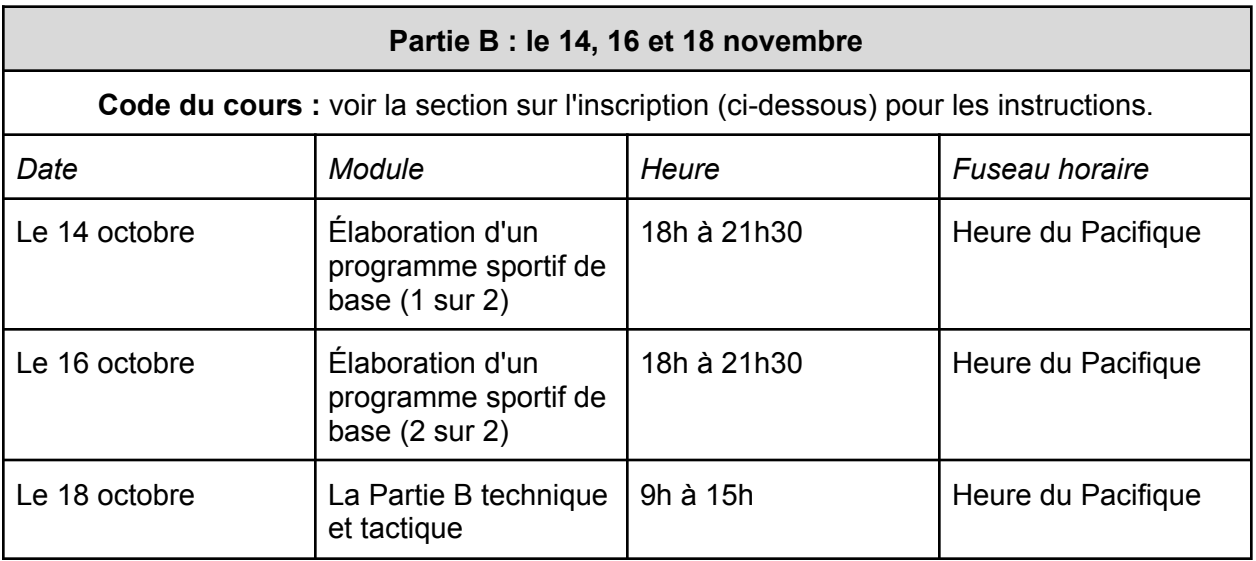

\* Note: the Technical and Tactical Part A workshop scheduled for October 21st is an **in-person** event, and will take place at:

**Simon Fraser University - Wrestling Room** 8888 University Dr W Burnaby, BC, V5A 1S6 [Click](https://mailchi.mp/99c1e794327b/nccp-competition-introduction-workshops?e=23da66f4b0) here for a map and instructions on how to get there.

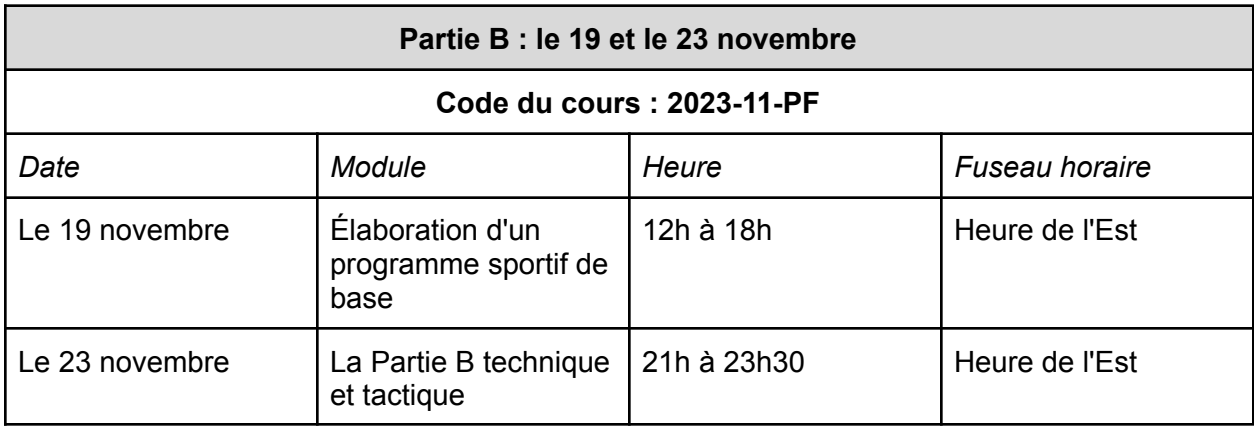

### Langue

Les ateliers sont proposés en anglais.

### Inscription et paiement

#### **Participants aux ateliers hybrides B.C.W.A. :**

Vous devrez :

- 1. Vous inscrire à l'événement B.C.W.A. en utilisant ce lien : <https://thelocker.coach.ca/event/public/5623905>
- 2. Ensuite, payez les frais d'inscription à l'événement de 175 \$ ici : [https://2mev.com/#!/events/6172-nccp-competition-introduction-part-a-workshop-october](https://2mev.com/#!/events/6172-nccp-competition-introduction-part-a-workshop-october-2023) [-2023](https://2mev.com/#!/events/6172-nccp-competition-introduction-part-a-workshop-october-2023)

#### **Pour les ateliers en ligne organisés par W.C.L. :**

- 3. Notez le code du cours (ci-dessus) et utilisez ce lien pour vous inscrire aux ateliers : <https://forms.gle/7hKVf6hJK59Zz7bK6>
- 4. Après votre inscription, WCL vous enverra une facture électronique par courrier électronique pour un montant de 125 \$ et les taxes de vente applicables.

Vous pouvez régler la facture par carte de crédit. Si vous devez prendre d'autres dispositions, veuillez envoyer un courriel à Ashley Welock : [awelock@wrestling.ca](mailto:awelock@wrestling.ca).

Veuillez payez cette facture rapidement afin de confirmer votre participation aux ateliers.

# Informations sur les connexions (Zoom)

Les informations de connexion pour les salles de réunion Zoom seront envoyées 24 heures avant le début de la première session programmée.

### Notes de l'atelier

Les informations suivantes vous aideront à faciliter votre expérience de l'atelier. Plus loin dans ce document, vous trouverez les horaires des ateliers et les informations sur les connexions pour chaque jour.

- 5. Utilisez un ordinateur de bureau, un ordinateur portable ou une tablette pour vous connecter aux sessions en ligne. **N'utilisez pas de téléphone portable.**
- 6. Utilisez les liens Zoom de la page suivante pour vous familiariser avec le logiciel.
- 7. Connectez-vous 10 à 15 minutes à l'avance pour avoir le temps de vérifier que tout est en ordre et que le son et l'image fonctionnent correctement ;
- 8. Assurez-vous d'avoir reçu tous les documents de l'atelier, voir la note plus bas pour plus de détails ;
- 9. Utilisez des écouteurs ou un casque ;
- 10. Prévoyez un téléphone et un chargeur au cas où vous ne pourriez pas vous connecter au canal audio de Zoom avec le microphone et les haut-parleurs de votre ordinateur ;
- 11. Il s'agit d'un atelier interactif et, à ce titre, nous attendons de tous les participants qu'ils aient activé leur caméra vidéo. ;
- 12. Votre expérience de la réunion Zoom peut être affectée si d'autres personnes se trouvent au même endroit que vous et diffusent des vidéos ou utilisent des jeux vidéo en ligne ; et
- 13. Si vous utilisez un VPN, cela peut également affecter votre expérience Zoom, en fonction de la bande passante incluse dans votre plan internet.

# Utilisation du zoom

Nous avons inclus ci-dessous quelques articles rapides et faciles de Zoom sur la façon de se connecter à une réunion en tant que participant. Veuillez les consulter avant la session de formation.

- 14. Zoom met à votre disposition une salle de réunion test que vous pouvez utiliser pour vous familiariser avec le logiciel <https://support.zoom.us/hc/fr/articles/115002262083-Joining-a-Test-Meeting>
- 15. Pour en savoir plus sur la participation à une réunion Zoom, cliquez ici [:](https://support.zoom.us/hc/en-us/articles/201362193) <https://support.zoom.us/hc/fr/articles/201362193>
- 16. Pour en savoir plus sur le test du son intégré de votre ordinateur ou de votre appareil mobile [:](https://support.zoom.us/hc/en-us/articles/201362283-How-Do-I-Join-or-Test-My-Computer-Audio-) [https://support.zoom.us/hc/fr/articles/201362283-How-Do-I-Join-or-Test-My-Computer-A](https://support.zoom.us/hc/fr/articles/201362283-How-Do-I-Join-or-Test-My-Computer-Audio-) [udio-](https://support.zoom.us/hc/fr/articles/201362283-How-Do-I-Join-or-Test-My-Computer-Audio-)
- 17. En savoir plus sur l'adhésion par téléphone : <https://support.zoom.us/hc/fr/articles/201362663-Joining-a-meeting-by-phone>
- 18. Partager votre écran dans Zoom <https://support.zoom.us/hc/fr/articles/201362153-Sharing-your-screen>

### Les documents

Tous les documents relatifs aux deux ateliers seront envoyés après l'inscription et le paiement des frais d'inscription.

### Dois-je imprimer les documents ou non ?

C'est à vous de décider. Veuillez noter que le cahier d'exercices *Élaboration d'un programme sportif de base* se présente sous la forme d'un fichier PDF remplissable.

### Utilisation simultanée de plusieurs appareils

Certains d'entre vous préféreront se connecter à la conférence en ligne avec un appareil et travailler sur un autre ordinateur/tablette ou avec le matériel imprimé. Prévenez le facilitateur d'apprentissage s'il vous demande de partager votre écran, car dans ce cas, ce ne sera pas possible !